#### CSS3 animations

codelab instructions, part I

#### [http://](http://animateyourhtml5.appspot.com) **[animateyourhtml5](http://animateyourhtml5.appspot.com)**.appspot.com

scroll to bottom, download zip and open:

part1 playground.css part1 playground.html

### 1: move the tile with a click

#tile.begin { left: 20px; top: 20px; } #tile.end { left: 220px; top; 220px; }

The *move(id)* function, included in the playground, toggles the class of an element between 'begin" and 'end'.

#### 2: add a transition

-webkit-transition: 1000ms;

/\* or if you don't want to use the shorthand property: \*/ -webkit-transition-property: all; -webkit-transition-duration: 1000ms; -webkit-transition-timing-function: ease-in;

try: ease-in, ease-out, ease-in-out, linear, default

## 3: try a *cubic-bezier*  speed

-webkit-transition-timing-function: cubic-bezier(0, 0.5, 1, 0.5);

# 4: animate other CSS properties

exemples:

opacity: 1; background-color: red; border: none;

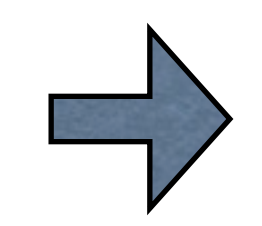

opacity: 0; background-color: blue; border: 10px solid black;

### 5: use CSS transforms

exemples:

- -webkit-transform: rotate(360Deg);
- -webkit-transform-origin: 0% 100%;
- -webkit-transform: scale (0.5);
- -webkit-transform: rotateX(360Deg);
- -webkit-transform: skew (10Deg, 0Deg);

# 6: use animations with multiple keyframes

-webkit-animation: *letsrock* 1000ms

@-webkit-keyframes *letsrock* { from { left: 10px; top: 10px; } 50% { left: 210px; top: 10px; -webkit-transform: rotate (0Deg); } to { left: 210px; top: 10px; -webkit-transform: rotate (90Deg); } }

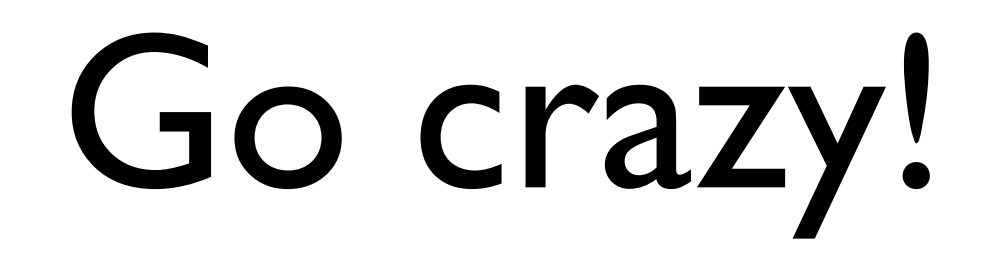

now open: part2 playground.css part2 playground.html

### CSS 3D transforms

codelab instructions, part 2

### 1: rotate the "cube" div.

```
-webkit-animation: rocknroll 15s linear infinite
```

```
@-webkit-keyframes rocknroll
\mathcal{L} from { -webkit-transform: rotateZ(0Deg) rotateY(0Deg); }
    to { -webkit-transform: rotateZ(1080Deg) rotateY(360Deg); }
}
```

```
-webkit-animation-direction: normal / alternate;
-webkit-animation-duration: 1000ms;
-webkit-animation-timing-function: ease-in / linear / ...
-webkit-animation-delay: 2s;
-webkit-animation-iteration-count: 1 / 2 / ... / infinite;
```
### 2: add perspective.

-webkit-perspective: 500px; -webkit-transform-style: preserve-3d;

## 3: put one face in place, then add more.

#tile\_A { -webkit-transform: translateZ(150px); }

#tile\_B { -webkit-transform: translateX(150px) rotateY(90Deg); }

## 4: open the cube on a mouse hover.

#tile A {-webkit-transform: translateZ(150px); }

:hover > #tile\_A {-webkit-transform: translateZ(250px); }

-webkit-transition: 500ms ease-out;

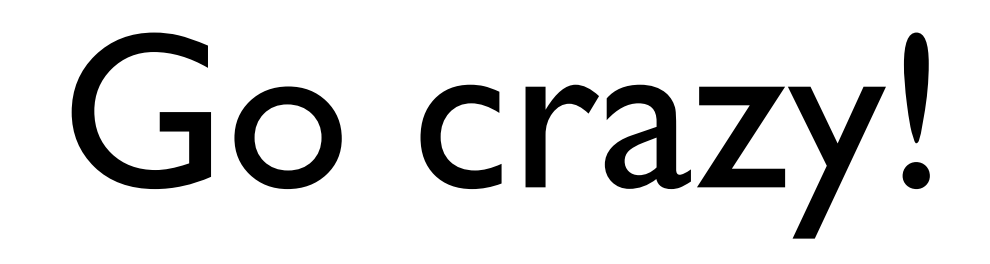

### [html5rocks.com](http://www.html5rocks.com)